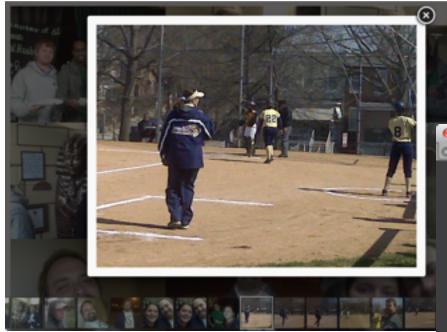

## FancyBox Gallery with Javascript Script

I wrote the script to lay out thumbnails on the page then when you click on the thumbnails, it opens up Fancybox Gallery where you can browse all of the pictures on the page.

On the javascript code screenshot, I wrote instruction to web / graphic designer to setup images in numbered filename and specific directory.

```
\Theta \Theta \Theta

 gallery.html — brittany

gallery.html
         <script>
         function loadImg(dir,num) {
48 w
              text = "";
              for(var i = 1; i <= num; i++) {
                  text += 'sa class="fancybox-thumb" rel="fancybox-thumb"
     href="'+dir+'image_'+i+'.jpg"><img src="'+dir+'tiny_image_'+i+'.jpg" /></a>';
 44 A
              document.getElementById("gallery").innerHTML = text;
         </script>
         <style>
58 w
          .fancybox-thumb (
               padding:50px;
               margin:10px;
         </style>
         <script>
         $(document).ready(function() {
68 ₩
              loadImg('images/', 20); // setup loop numbering for images in images diretory.
              $(".fancybox-thumb").fancybox({
       53:13 HTML
                              ‡ Tab Size: 4 ▼ 点章
```

# DataFeed from Google spreadsheet in JSON format

I wrote the javascript script for the Product Listing for online store for a client. (picture on right)

The client will be able to input the product data using the spreadsheet on Google Drive.

With specific permission allowed, I am able to download the data off the spreadsheet using the script below to run my javascript script to sort through the data from the spreadsheet.

It was for <u>deafbikesigns.com</u> website before the launch of the new website running on WordPress CMS.

<script type="text/javascript" src="productlist.js"></script>

```
\Theta \Theta \Theta
                                             untitled

    untitled

      V/ download data feed from google spreadsheet in JSON format
      var data1, data2, data3, obj;
      function readJson1(root) { data1 = root; }
      function readJson2(root) { data2 = root; }
      function readJson3(root) { data3 = root; }
     function listProduct(tab) {
          var resize_plates = false;
          if (tab == "patches") { obj = data1.feed.entry; }
          if (tab == "plates")
                                 { obj = data2.feed.entry; resize_plates = true; }
          if (tab == "stickers") { obj = data3.feed.entry; }
          var html = "";
         var p_index = 0;
          for (x = 0; x < obj.length; x++)
 25 v
              var sku = obj[x].gsx$sku.$t;
              var title = obj[x].gsx$title.$t;
              var price = obj[x].gsx$price.$t;
              var imagelink = obj[x].gsx$imagelink.$t;
              var description = obj[x].gsx$description.$t;
              var option1 = obj[x].qsx$option1.$t;
              var option1name = obj[x].gsx$option1name.$t;
              var quantity = obj[x].gsx$quantity.$t;
             html += '';
             html += '';
              if (resize_plates) {
                 html += '<img class="product-image" src="' + imagelink + '"
      width="100" height="62" />'; } else {
                                     html += '<img class="product-image" src="' +
      imagelink + "" width="110" height="110" />;
                            ‡ Tab Size: 4 ▼ 🔅 ‡ Symbols
Line:
          1 JavaScript
```

<script src="https://spreadsheets.google.com/feeds/list/0AihVqp5iGTfPdENIcDVkNExaZCozUnJaa1RtczJtVFE/1/public/values?alt=json-in-script&callback=readJson1"></script>
<script src="https://spreadsheets.google.com/feeds/list/0AihVqp5iGTfPdENIcDVkNExaZCozUnJaa1RtczJtVFE/2/public/values?alt=json-in-script&callback=readJson2"></script>
<script src="https://spreadsheets.google.com/feeds/list/0AihVqp5iGTfPdENIcDVkNExaZCozUnJaa1RtczJtVFE/3/public/values?alt=json-in-script&callback=readJson3"></script></script></scr

#### Javascript AJAX e-mail form

I wrote the javascript code using AJAX connection to php script to send e-mail from form on webpage.

Using AJAX connection is ideal to avoid page reloading after form submitting.

```
99 ▼ function sendemail() {
                     = document.getElementById("message").value;
         var msg
         var email = document.getElementById("emailaddress").value;
         var person = document.getElementById("personname").value;
         var xmlhttp;
          if (window.XMLHttpRequest)
112 ₩
             xmlhttp=new XMLHttpRequest();
116 ₩
             xmlhttp=new ActiveXObject("Microsoft.XMLHTTP");
          xmlhttp.open("POST", "sendemail.php", true);
          xmlhttp.setRequestHeader("Content-type","application/x-www-form-urlencoded");
         xmlhttp.send("name="+person+"&email="+email+"&message="+msg);
          xmlhttp.onreadystatechange=function()
             if (xmlhttp.readyState==4 && xmlhttp.status==200)
127 ▼
             if (xmlhttp.responseText === "mailsent") alert("Thank you, you will hear from me
      soon!"):
             if (xmlhttp.responseText === "noemail") alert("You forget to enter your email
      address!");
134 A }
         </script>

    Tab Size: 4 ▼ | 🌣 🕻 | sendemail
Line: 107:52 | HTML
```

#### BisonTV staff directory in PHP code

I wrote the php script to make it easier for web designer to lay out staff directory in desired column number.

Then I taught web designer how to input the job position, name, and filename into PHP array.

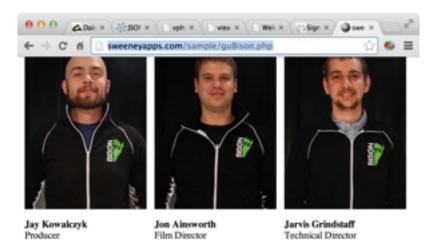

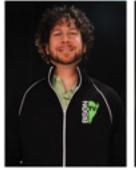

Mark Farr Financial Director

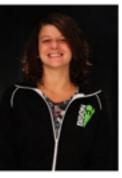

Violet Blake Public Relations Manager

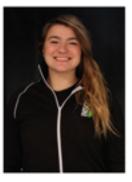

Justyna Grela Script Writer

```
guBison.php - Desktop
<?php
     $url = "http://sweeneyapps.com/sample/";
     $cellWidth = "210";
    $column = "3";
    Sperson = array (
    1 => array ("Film Director", "Jon Ainsworth", "bisontystaffspring16.jpg"),
     2 => array ("Technical Director", "Jarvis Grindstaff", "bisontvstaffspring4.jpg"),
     3 -> array ("Financial Director", "Mark Farr", "bisontvstaffspring10.jpg"),
     4 => array ("Public Relations Manager", "Violet Blake", "bisontvstaffspring6.jpg"),
     5 => array ("Script Writer",
                                      "Justyna Grela", "bisontvstaffspring13.jpg"),
     33 => array ("END", "END", "END")
     echo "<html>";
    echo "";
    echo "";
     $i = 0; $over = 0; $a = 0;
 32 A
         $1++; }
         else (
     Sperson[Si][2] . " alt="" width="200" height="273" /> ';
         echo Sperson[51][0] . '';
 42 A
Line:
         17 | PHP

    Tab Size: 4 ▼ | 35  Symbols
```

#### Listing of members from Database

I created a listing of members on the database and then I wrote php script to layout photos in ABC order by last name.

Making it easier to add and delete members on the database list without adjusting layout in html.

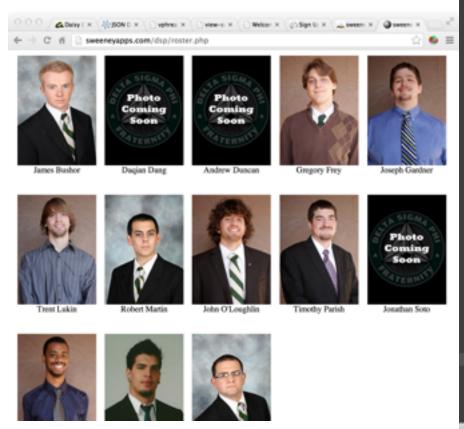

```
etapsiroster.php - Desktop
menuDSP.html test.html etapsiroster.php
    $con = mysql_connect("localhost","temp","temp");
      die('Could not connect: ' . mysql_error());
    mysql_select_db("activedsp", $con);
    $result = mysql_query("SELECT * FROM active_roster ORDER BY last_name");
    echo "<html>";
14 v echo "";
    while($row = mysql_fetch_array($result))
    echo "<img src='http://sweeneyapps.com/dsp/photos/acti
    $row['photo_file'] . "' width='150' height='209' /><br />";
    echo " ";
24 $1++;
       { echo "";
         Si = 0;
32 * echo "";
    echo "</html>";
    mysql_close($con);

    Tab Size: 4 ▼ 🎎 🕻 Symbols
Lines
```

# WordPress Plug-ins for Member List

I wrote my own plug-ins for WordPress. It allows

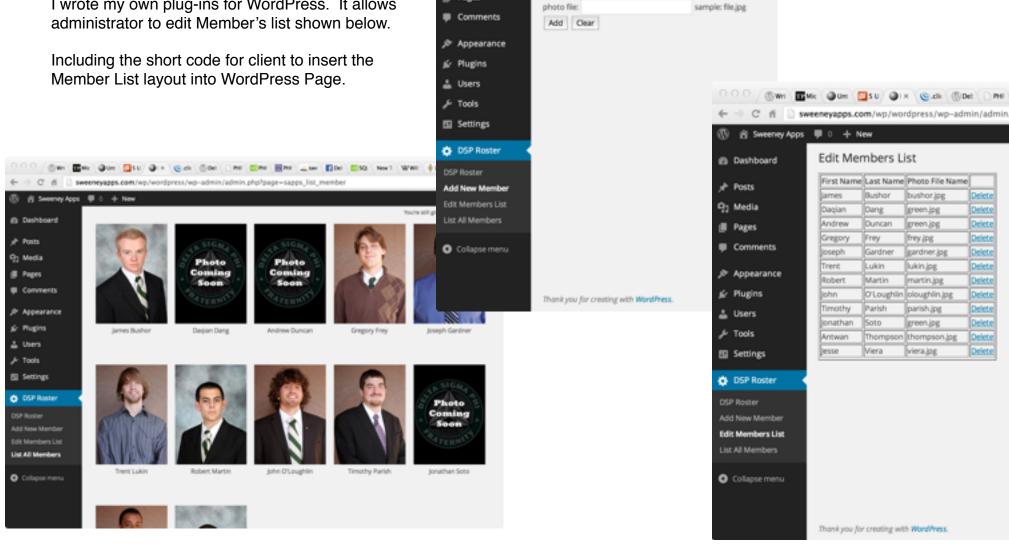

← → C fi sweeneyapps.com/wp/wordpress/wp-admin/admin.php?page-

Add Members Page

first name:

last name:

Sweeney Apps 
 □ 0 + New

@ Dashboard

yr Posts

93 Media

**Ⅲ** Pages

#### DeafBikeSigns' New Website on using e-commerce plug-in on WordPress

Due to Google Checkout API shutting down. Web Designer and I decided to use WordPress CMS to take advantage of e-commerce plug-ins with connection to PayPal payment system.

Theme template was bought and modified by us.

The problem we faced was the theme and plugins doesn't work well together. This is where I come into the picture to dive into plug-in codes. A lot of things was broken in PHP and Javascript.

I fixed it all.

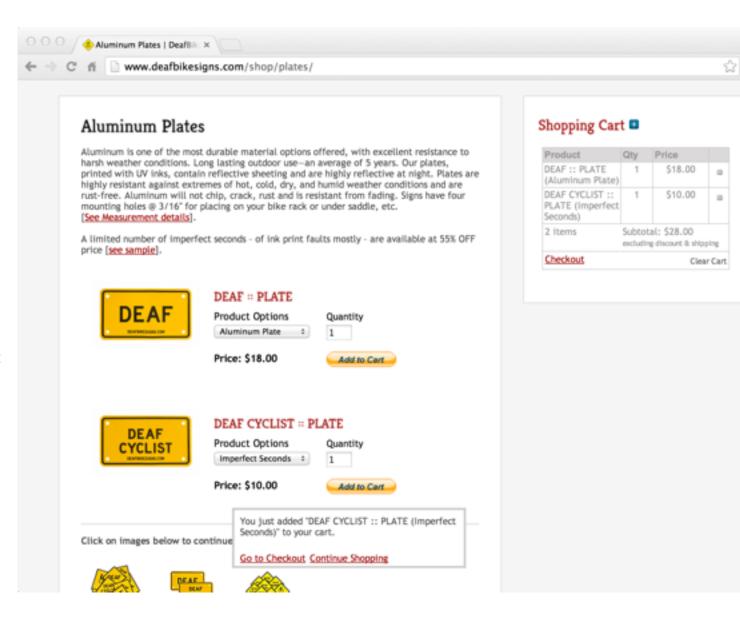

### Joomla Content Management System (CMS) upgrade

I was tasked to do the upgrade of Joomla CMS from 1.5 to 3.2 involving exporting database information from old to new CMS.

Without the assistance of the previous web designer, I converted the old template to work in new CMS involving new codes and plug-ins.

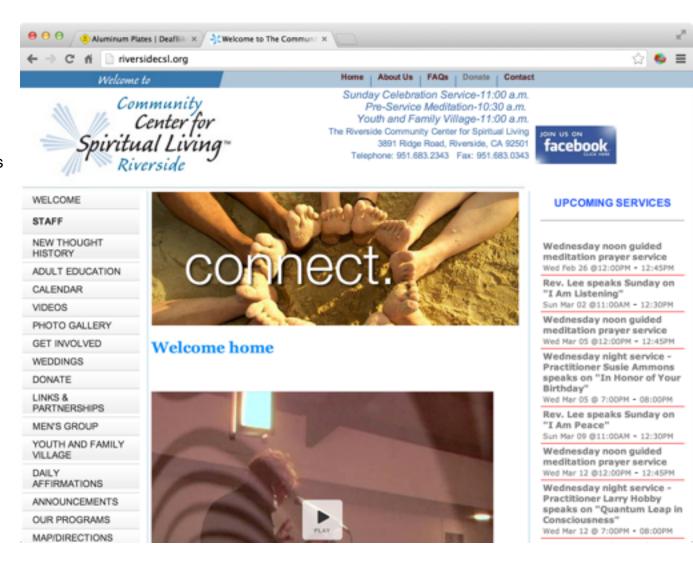